# **Representação Digital**

ISBO, UNIVERSIDADE DE LISBOA

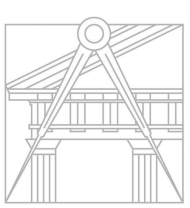

**FACULDADE DE ARQUITETURA** UNIVERSIDADE DE LISBOA

**Mestrado Integrado em Arquitectura** Ano Lectivo 2023-2024 1º Semestre Docente - Nuno Alão 2º Ano

## MARGARIDA OLIVEIRA 20221273

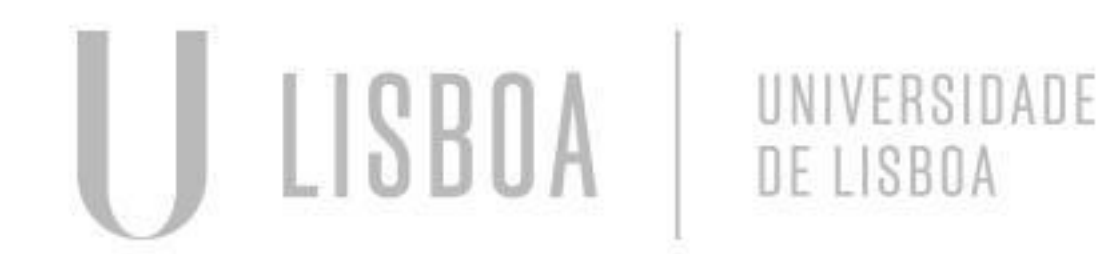

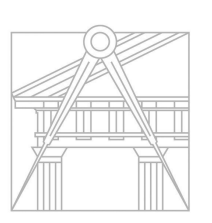

**FACULDADE DE ARQUITETURA** UNIVERSIDADE DE LISBOA

Mestrado Integrado em Arquitectura Ano Lectivo 2023-2024 1º Semestre Docente - Nuno Alão 2º Ano

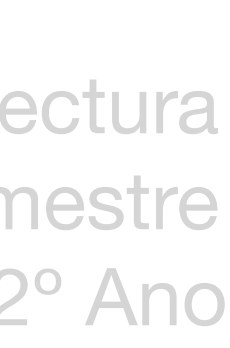

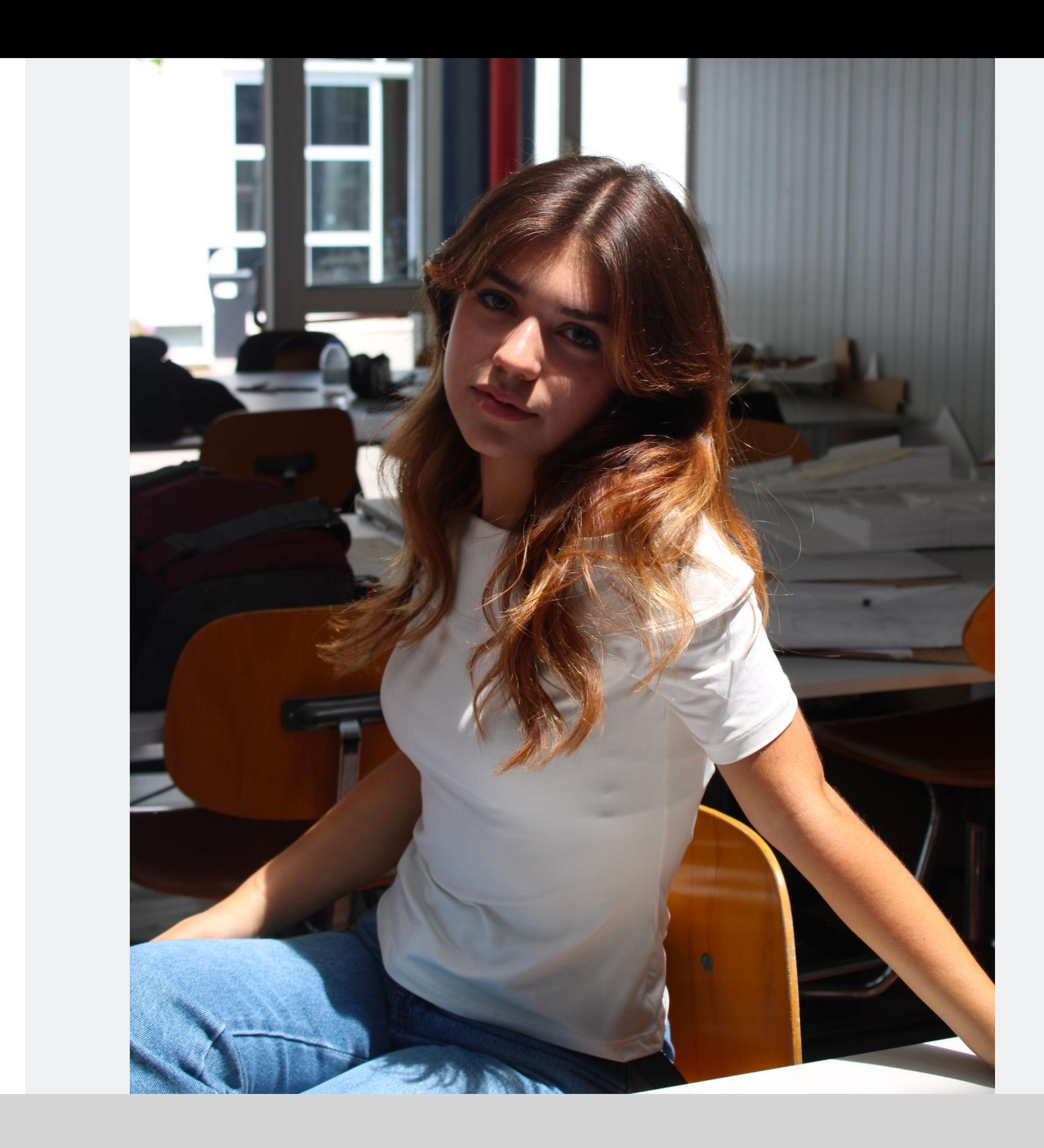

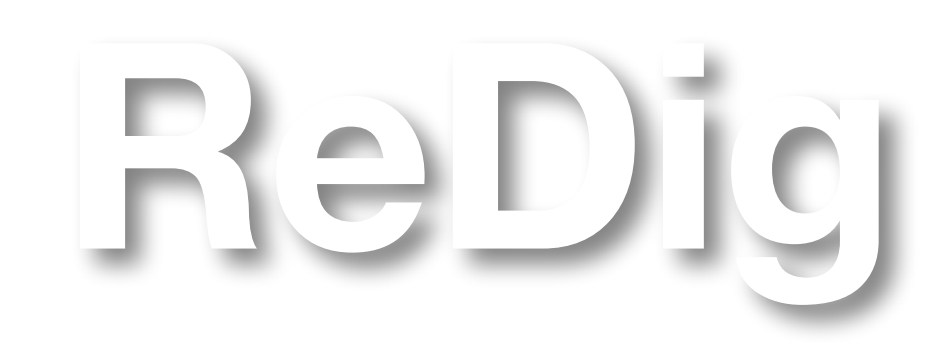

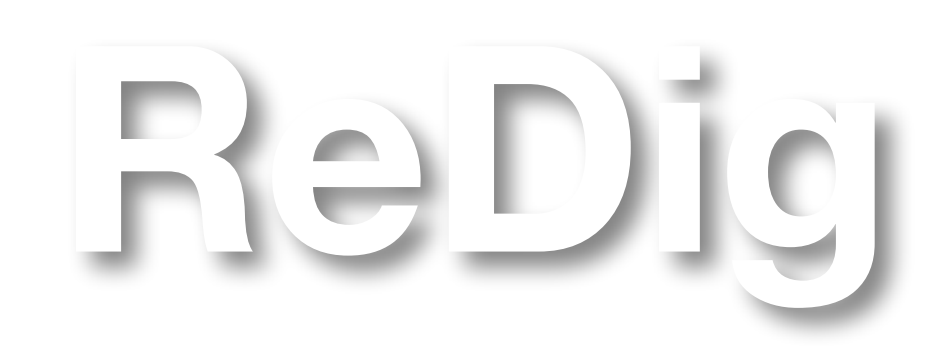

Mestrado Integrado em Arquitectura Ano Lectivo 2023-2024 1º Semestre Docente - Nuno Alão 2º Ano

- → Sólidos:
- ➔ Cubo (Hectaedro)
- → Tetraedro
- ➔ Octaedro
- ➔ Doctaedro
- ➔ Icosaedro
- ➔ Dualidades

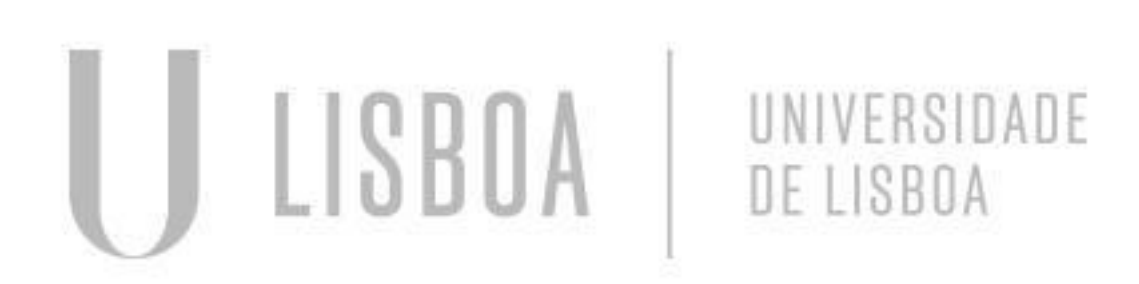

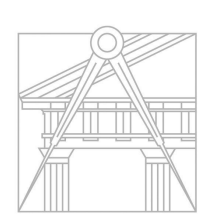

**FACULDADE DE ARQUITETURA** UNIVERSIDADE DE LISBOA

#### **ÍNDICE**

### Cubo

O processo de criação do cubo, ou hexaedro, teve início com a elaboração de uma planificação, ou seja, uma representação bidimensional do cubo, com dimensões de 10x10. Essa planificação serviu como mapa que antecipou a disposição das faces do cubo no espaço tridimensional.

Posteriormente, para conferir tridimensionalidade ao cubo, foi usado o comando *3drotate*. Esse comando foi usado para elevar as diversas faces do cubo, um passo de cada vez. Durante esse processo, as faces foram rebatidas, contribuindo para a construção gradual do sólido tridimensional.

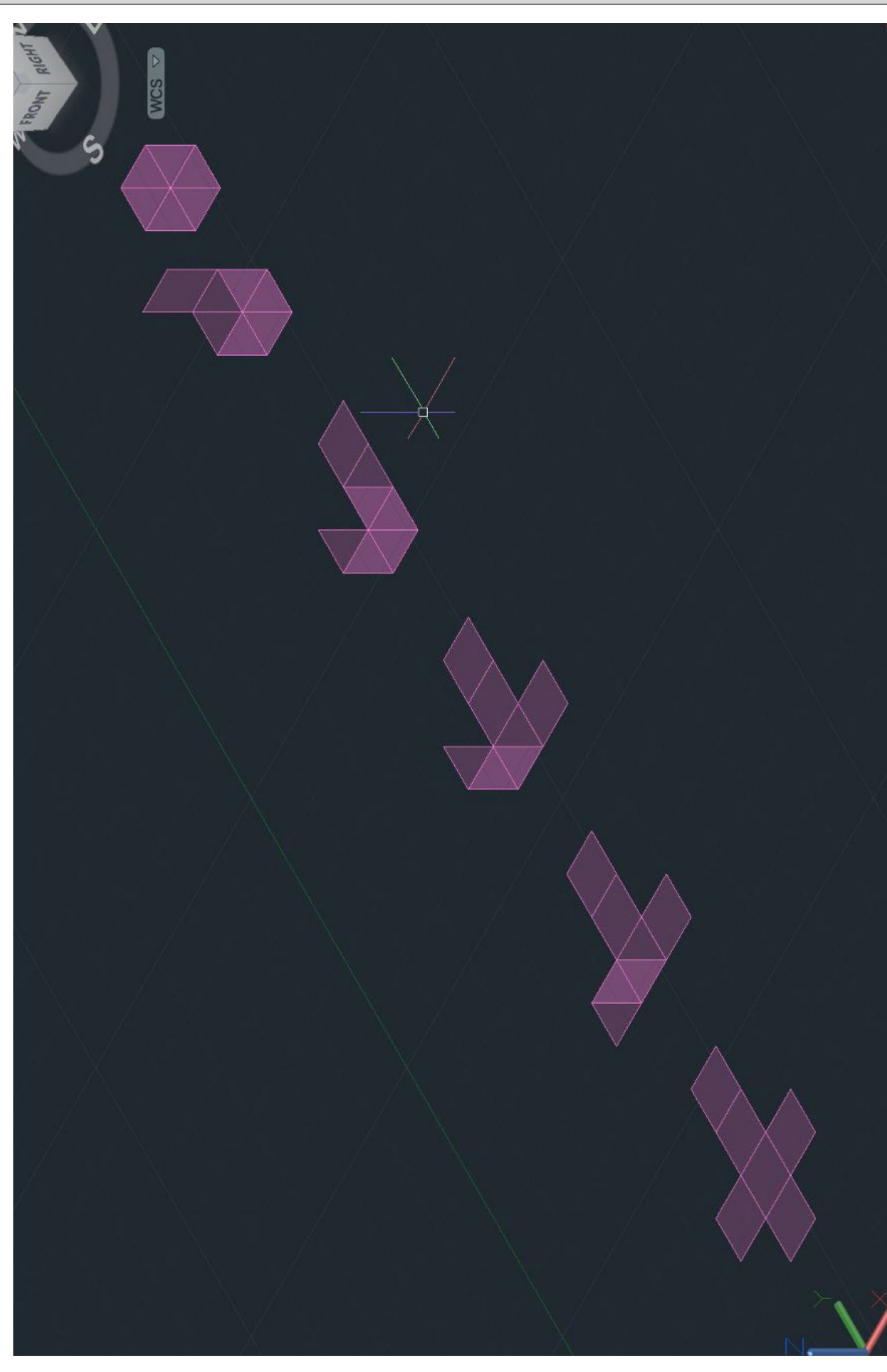

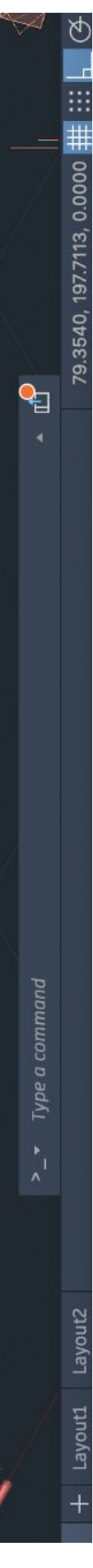

## Tetraedro

O processo de construção de um tetraedro inicia-se pela criação de uma base composta por um triângulo equilátero. Essa base serve como ponto de partida essencial para a elaboração do sólido tridimensional. Uma vez estabelecida a base inicial, emprega-se o comando *mirror* ou *copy* para reproduzir duas bases adicionais, que se conectam de maneira contígua à base original.

Após essa etapa, para efetuar o rebaixamento ou inclinação dos triângulos e, assim, formar as faces laterais do tetraedro,utiliza-se uma linha perpendicular no centro da base inicial como referência. Em seguida, emprega-se uma circunferência que, ao ser rebatida através do comando *3drotate*, proporciona uma ferramenta eficaz para encontrar os dois vértices que faltam para completar as faces laterais do tetraedro.

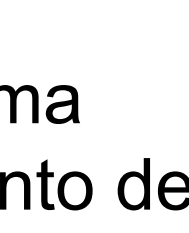

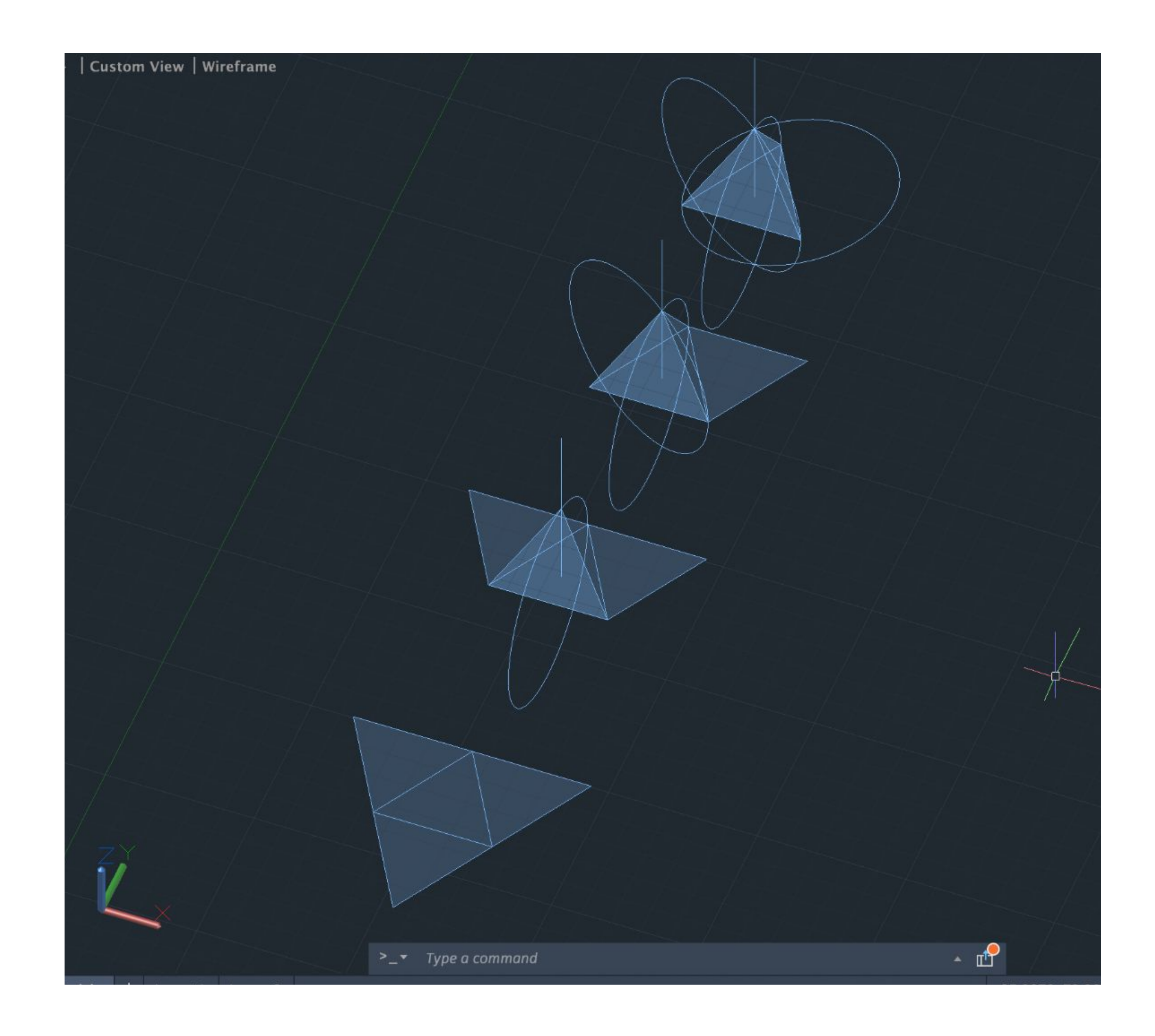

#### **Octaedro**

A construção de um octaedro inicia-se com a elaboração de um quadrado de dimensões 10x10. Cada aresta desse quadrado é então complementada por um triângulo, formando uma estrutura inicial. Repetindo esse processo, mais um conjunto de quadrado com triângulos é adicionado, estabelecendo as bases para a criação do octaedro.

A fase seguinte envolve o rebatimento das arestas para conferir tridimensionalidade ao sólido usando o comando *3drotate,* que permite o ajuste preciso das arestas ao longo do processo. O triângulo superior, resultante desse rebaixamento, é então duplicado e rebatido para formar as faces restantes do octaedro.

Para garantir que os elementos recém-criados estejam alinhados corretamente com a estrutura já existente, é usado o comando *Align* para assegurar a simetria e a precisão na disposição dos triângulos e quadrados, contribuindo para a conclusão harmoniosa do octaedro.

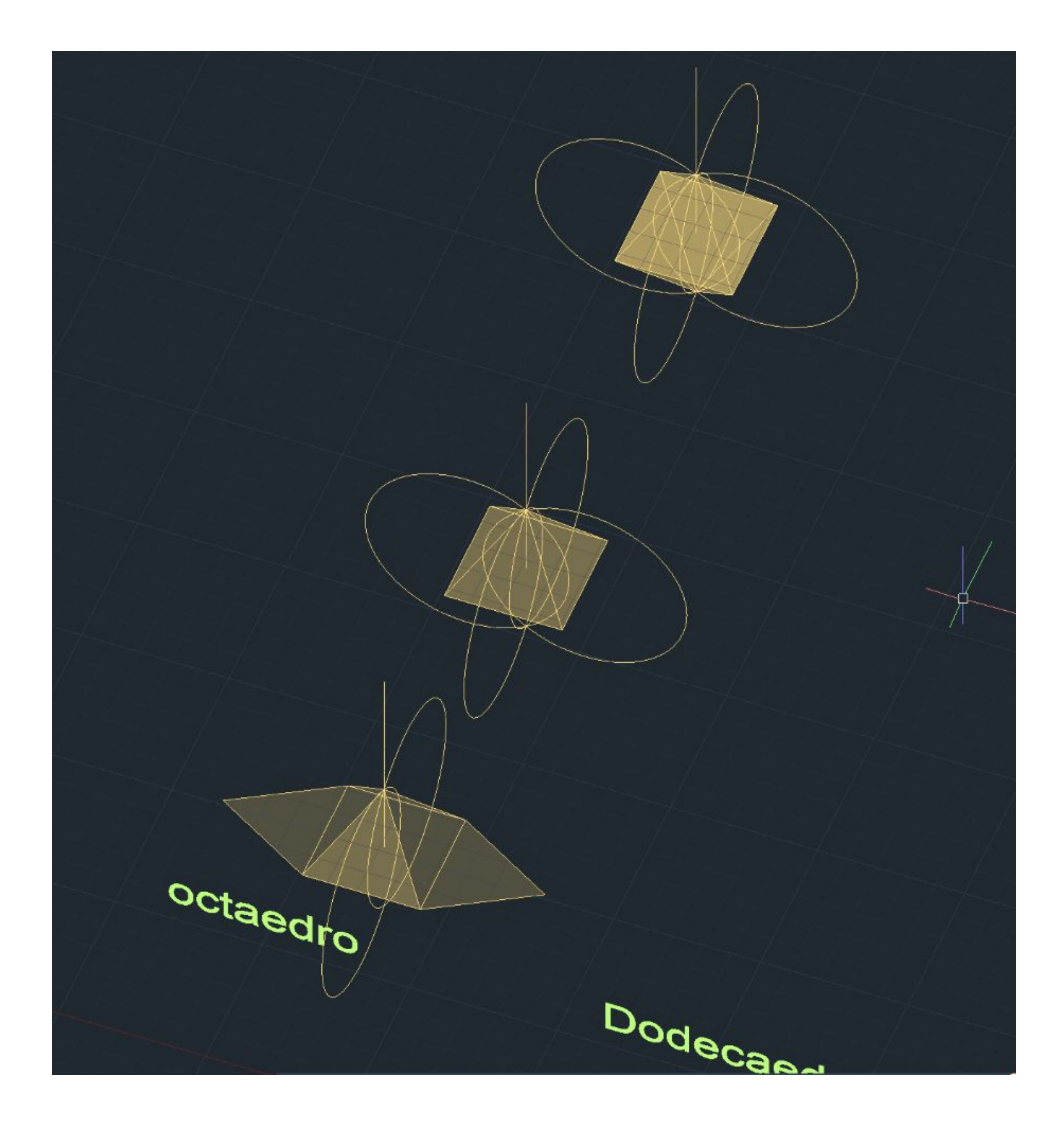

#### Doctaedro

O processo de construção do octaedro envolve a formação de um quadrado com triângulos nas suas arestas, a replicação dessa estrutura, o rebatimento das arestas utilizando o *3drotate*, a duplicação e rebatimento do triângulo superior, e, por fim, a utilização do comando *Align* para garantir a devida harmonia e alinhamento entre os elementos, resultando em um octaedro tridimensional.

Para criar o dodecaedro, começa-se construindo uma base composta por um pentágono. Em seguida, adicionam-se duas faces estendendo as arestas do pentágono. Para determinar os pontos necessários, desenha-se duas linhas auxiliares que se encontram perpendicularmente no vértice da nova face. Identificando o ponto de interseção dessas linhas, traça-se uma linha paralela ao plano z para facilitar o rebatimento das faces.

O processo subsequente segue de maneira análoga à criação de outros sólidos, utilizando o comando *3Drotate* para realizar o rebatimento e posicionamento das faces. Posteriormente, é aplicado um *Array* para completar as faces e assegurar a simetria do dodecaedro. A parte superior do sólido é então formada mediante o uso do comando *3Dmirror*, seguido por uma *rotação* para ajustar a sua posição. Esse procedimento garante a conclusão do dodecaedro, um sólido geométrico tridimensional composto por doze faces pentagonais.

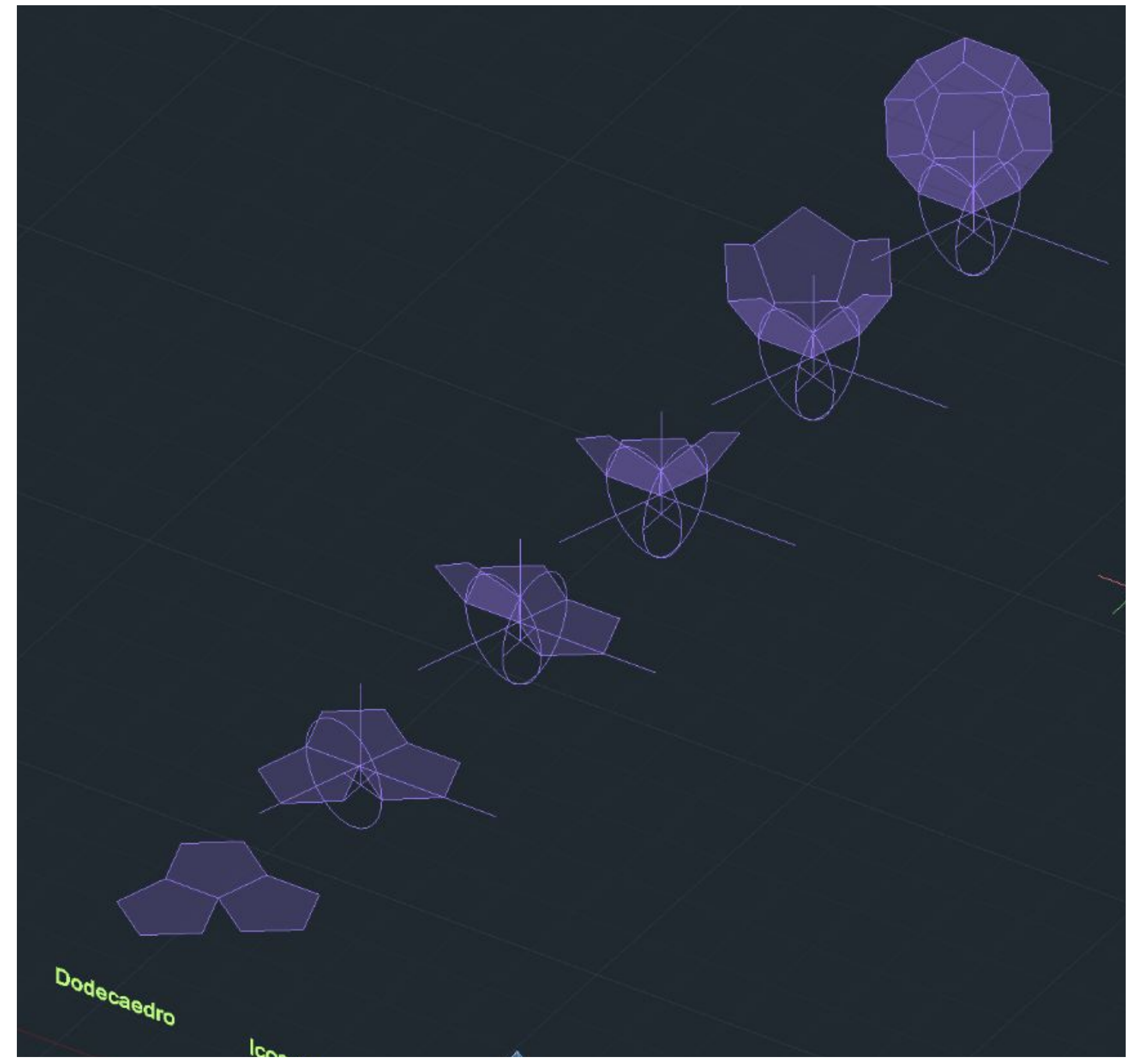

#### Icosaedro

 Para construir o icosaedro, o processo inicia-se com a base do dodecaedro, que é um pentágono. A abordagem começa repetindo o método do rebatimento do triângulo, utilizando uma linha perpendicular à base e uma circunferência rebatida como guias. Após rebater o triângulo superior, o mesmo raciocínio é aplicado para rebater o triângulo inferior. Em seguida, para formar a parte superior do sólido, é utilizado o comando *Array*. Posteriormente, o comando *3Dmirror* é empregado para replicar a parte inferior, e o processo é finalizado com uma *rotação* para ajustar a posição das duas partes. Este procedimento segue a mesma lógica para a próxima etapa, repetindo os passos anteriormente descritos para garantir coerência na construção do icosaedro.

- 
- 

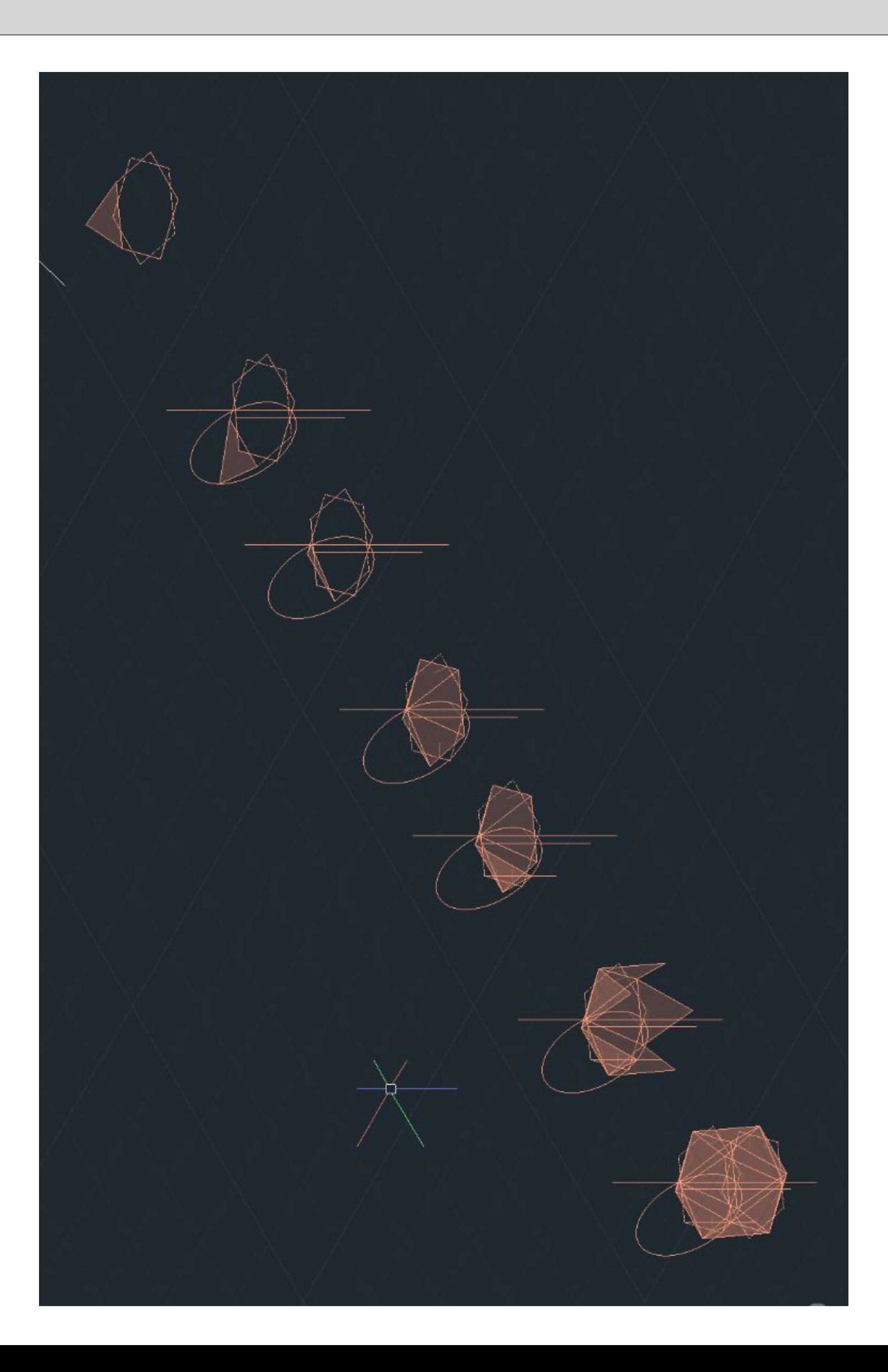

## Dualidades

A finalização do exercício demandou a sobreposição das figuras mediante a aplicação da rotação utilizando a função *3Drotate*. Posteriormente, foi essencial identificar dois a três pontos estratégicos em cada uma das faces de ambas as figuras, usando o comando *Align*, escalando a figura que se inseriu no interior.

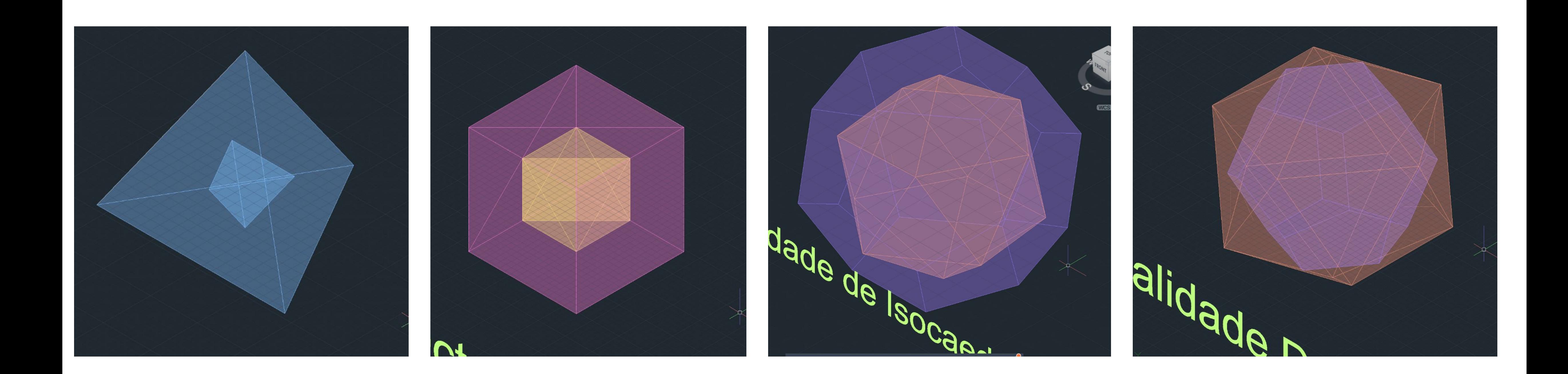